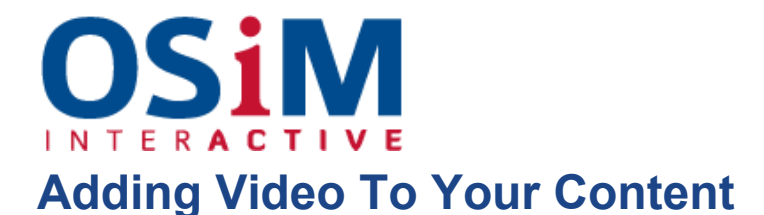

If there are videos on YouTube or Vimeo that you wish to embed into a post, this is available to you as well.

• After you have found your desired video on YouTube, under the video's title, select "Share" and then "Embed". The code that is provided from YouTube needs to be copied and brought over to the post that you are working on.

## Minto, Where Your Family Belongs!

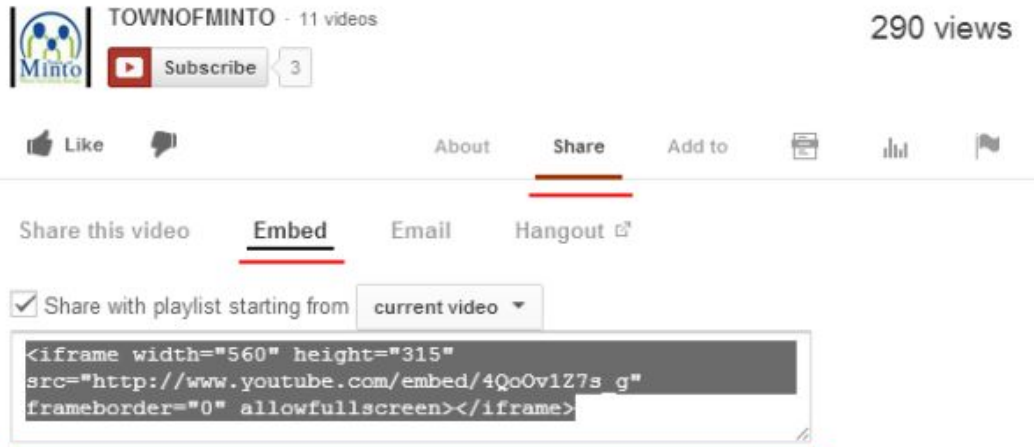

● Select the toolbar icon that says "Source" on your page editor and paste the code from YouTube to the place in your post that you desire. (Don't like the position? Not to worry, you can drag and drop in the editor once you're done)

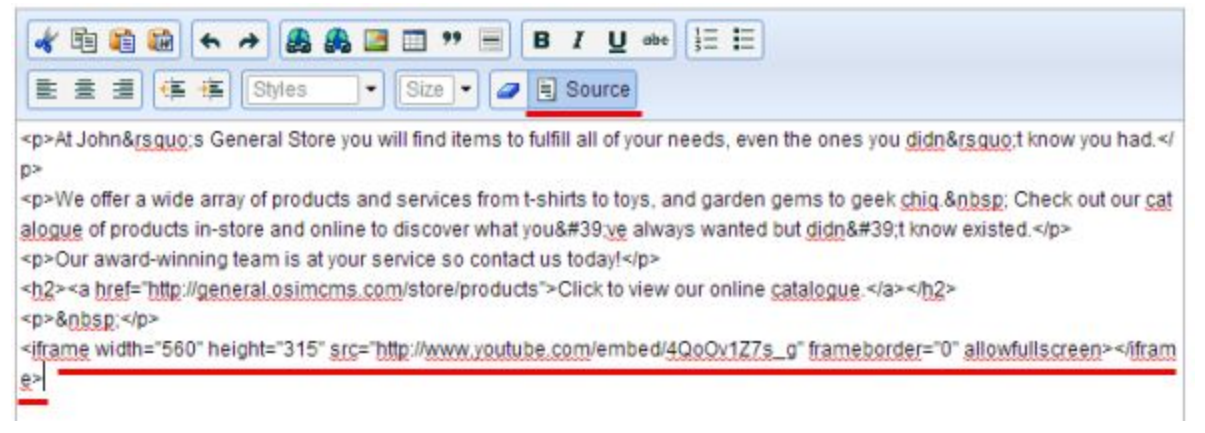

● Hit the "Source" icon to go back and you will see a large iFrame block with your text. This is where your video will be when you save.